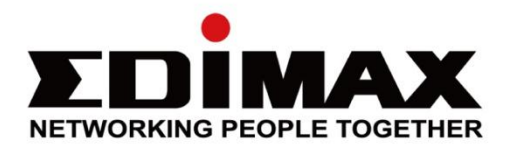

# **AI-2003W** 室內空氣盒子七合一專業版 **AI-2004W** 室內空氣盒子八合一專業版

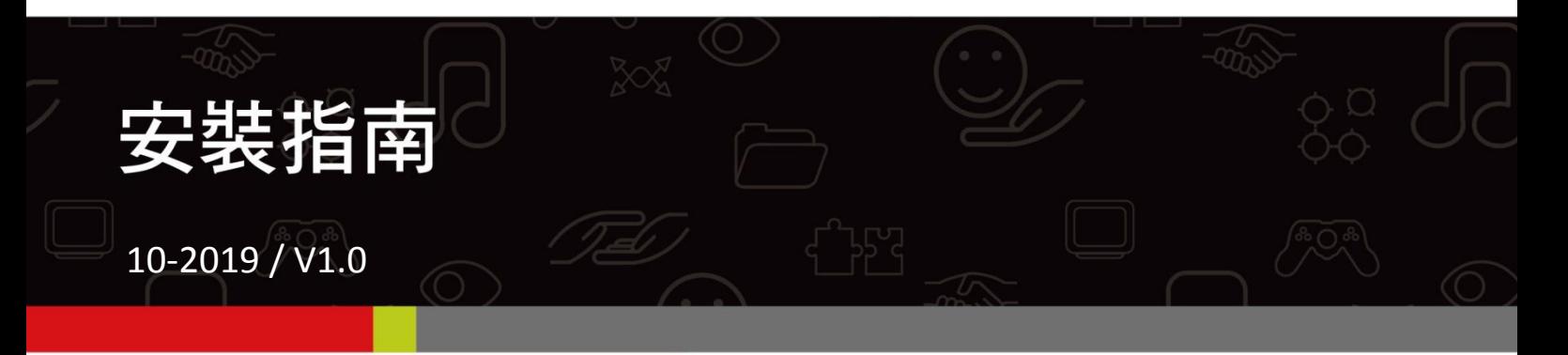

### **Edimax Technology Co., Ltd.**

No. 278, Xinhu 1st Rd., Neihu Dist., Taipei City, Taiwan Email: support@edimax.com.tw

### **Edimax Technology Europe B.V.**

Fijenhof 2, 5652 AE Eindhoven, The Netherlands Email: support@edimax.nl

### **Edimax Computer Company**

3350 Scott Blvd., Bldg.15 Santa Clara, CA 95054, USA Live Tech Support: 1(800) 652-6776 Email: support@edimax.com

## 產品規格

## 網路

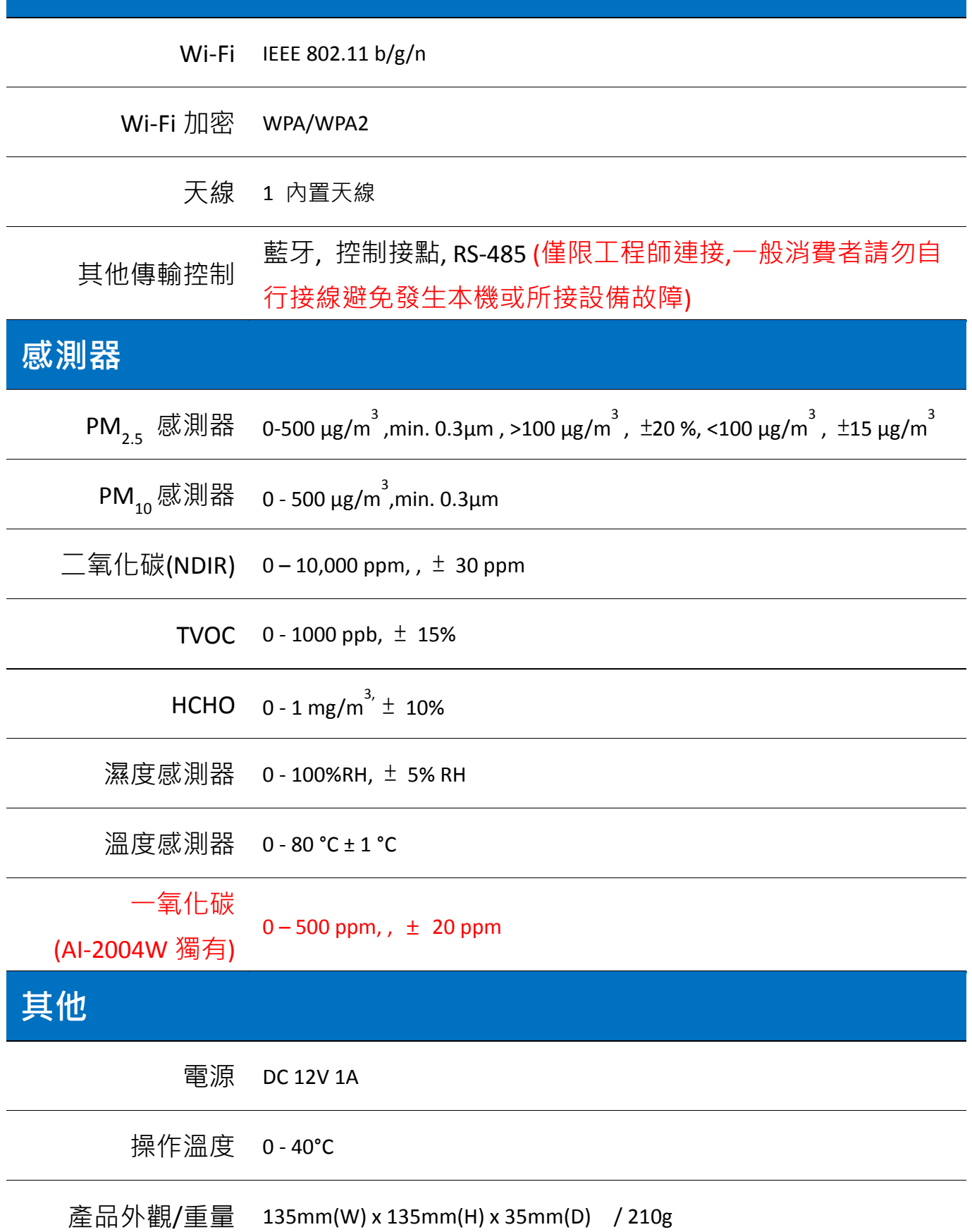

## 包裝內容

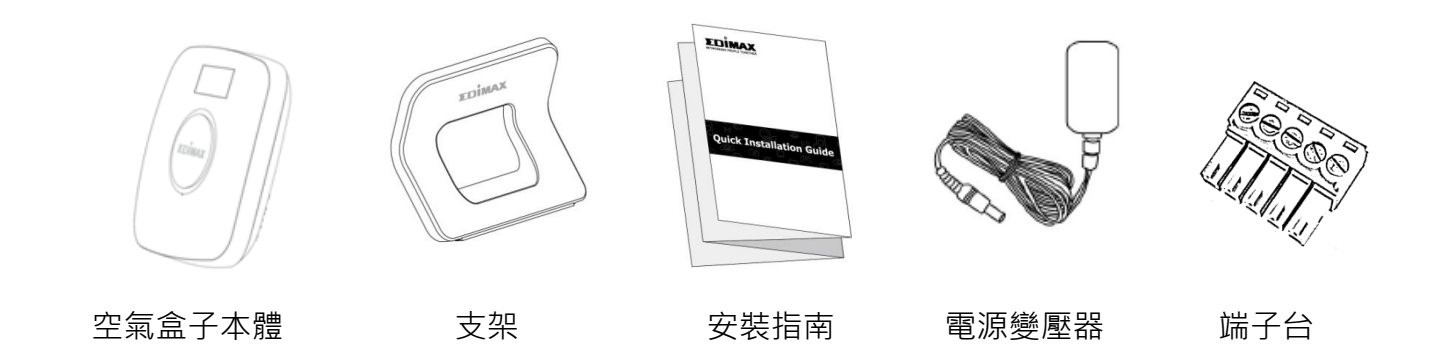

## **LED** 指示燈號說明

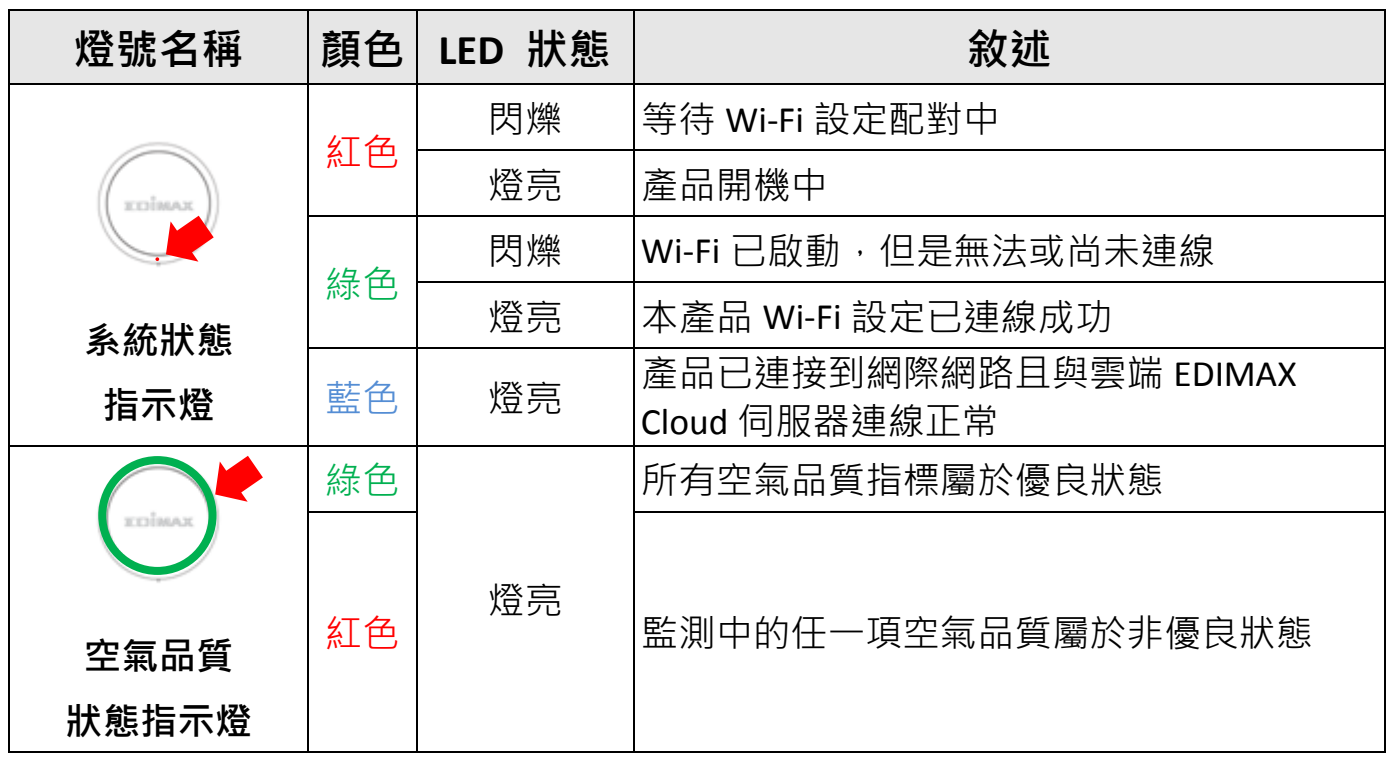

**[\***註 **1]**連結安裝設定後,**TVOC** 感測元件初始化需 **72** 小時自我校準,以確保您的室內空氣品質測量準確性。

建動控制接腳定義 (僅限工程師連接,一般消費者請勿自行接線避免

發生本機或所接設備故障)

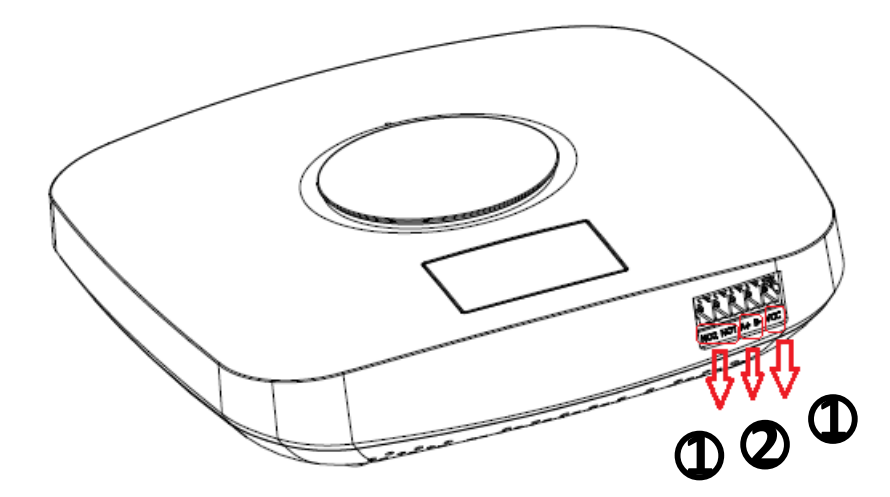

控制接點**:** (由左至右)

1. NO1 、NO2 和 VCC 用於連動 新風機

2. A+ 和 B- 用於連動 空氣品質揭示板 SB-1002W

### 連接方式**: (**須打開側邊蓋板**)**

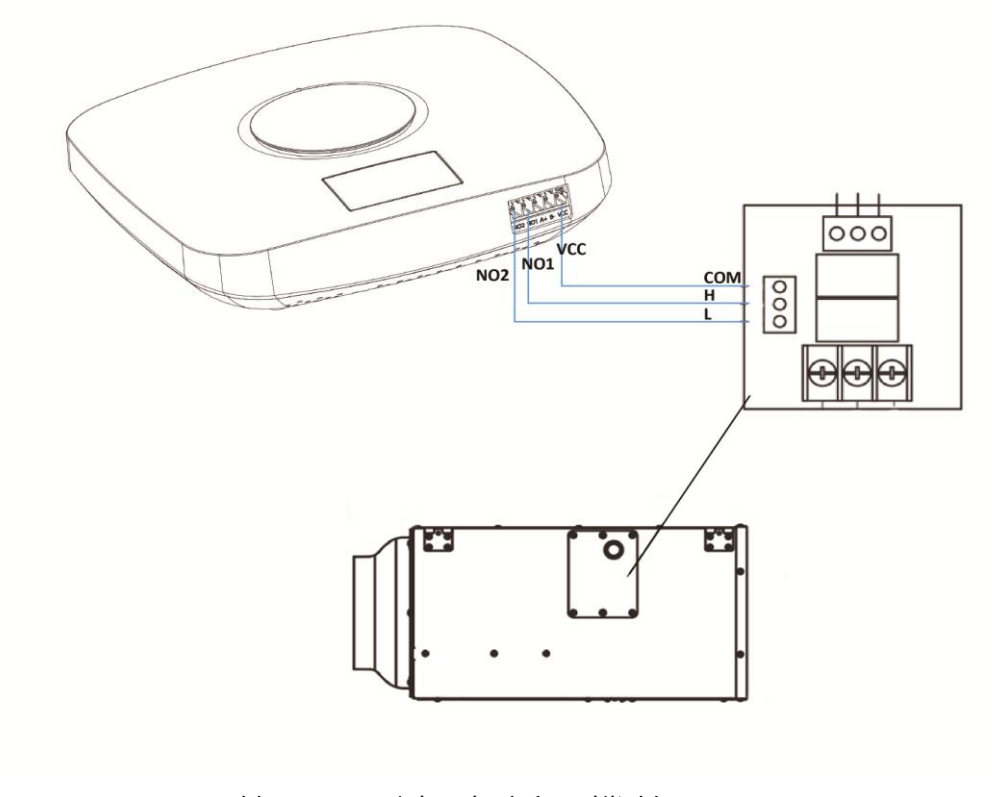

AI-2003W/2004W 的 NO2 連到 新風機的 L NO1 連到 新風機的 H VCC 連到 新風機的 COM

## 藍牙連線安裝

先啟動新風機的藍牙連線功能,再透過 EdiGreen Plus 設定前請先啟動手機 的藍牙功能,於主功能表中點選藍牙連線,接著讓空氣盒子自動搜尋新風 機的藍牙訊號並完成配對。

## **APP** 安裝

請您依照本章節的說明,使用 Wi-Fi 無線網路連線,安裝後啟動 APP - EdiGreen Plus, 來設定您的空氣盒子。

4. 不同作業系統在顯示/外觀上面有些許的不同。

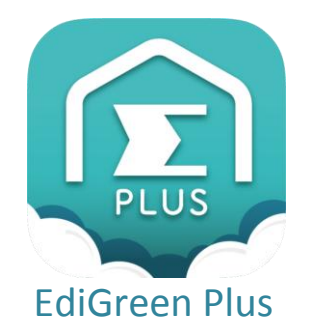

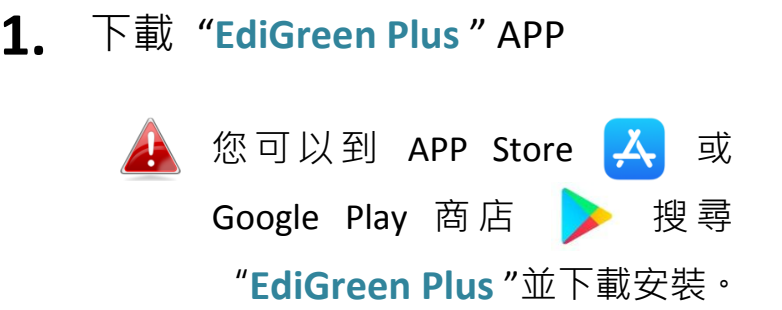

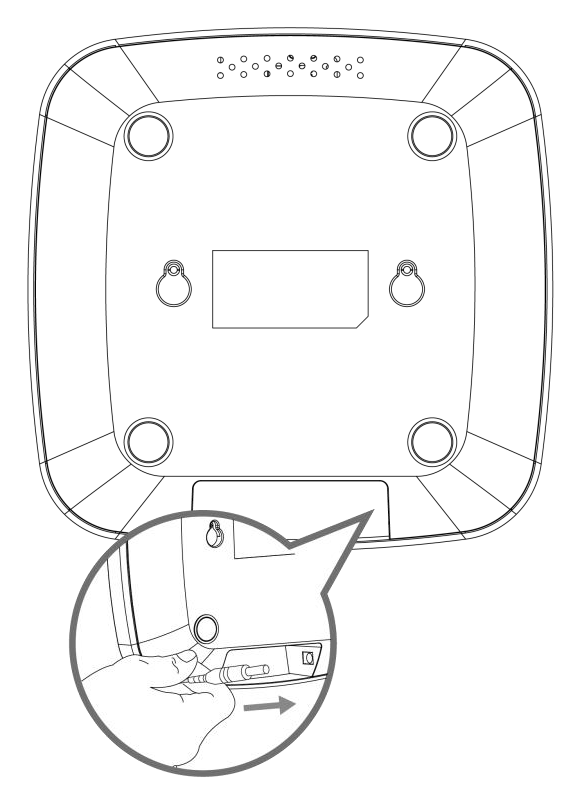

- **2.** 請將電源變壓器連接至空氣盒子本體 下方的 Power 電源埠,並將插頭端插 入家用電源插座。
- **3.** 請稍待本產品開機完成。當產品正面中 間下方的系統狀態指示燈號呈現紅燈 閃爍的狀態,代表已可進行到下一步配 對的動作。

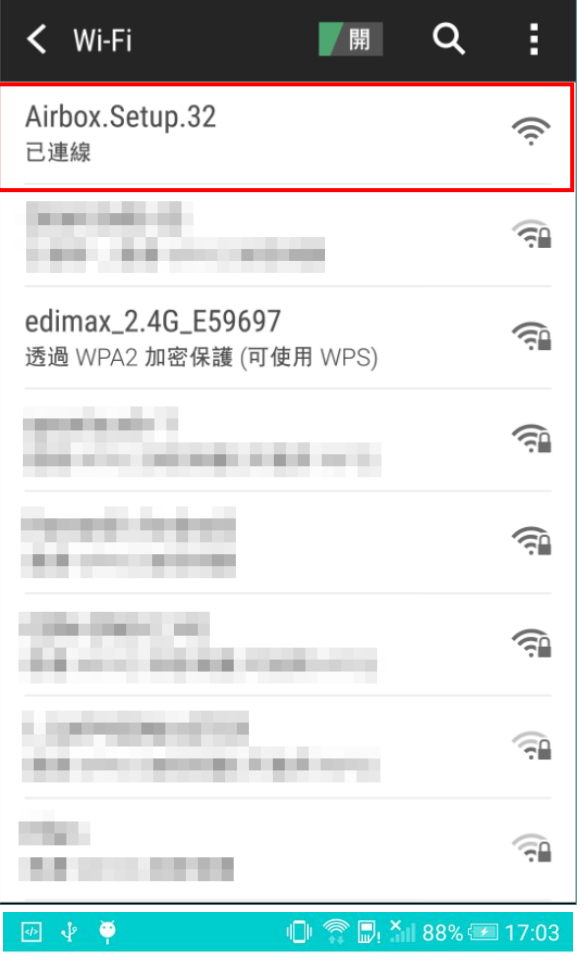

**4.** 在啟動 EdiGreen Plus APP 之前, 請先 確認您的手機或平板的 GPS "位置" 功能已開啟,確認後請前往您手機/平 板的"設定"→"**Wi-Fi**"的地方,將 Wi-Fi 啟動. 並確認您的手機可以上網. (不 論使用 Wi-Fi 或 4G)

E-mail testuser@gmail.com 密布  $\circledcirc$ 記住我 登入  $\overline{\Delta}$  $\cup$ đ

**EdiGreen** MEMBER LOGIN

> **5.** 請先登入您的使用者帳號和密碼, <sup>帳</sup> 號就是 Email 位址, 如不清楚帳號密 碼請連絡您的經銷商。

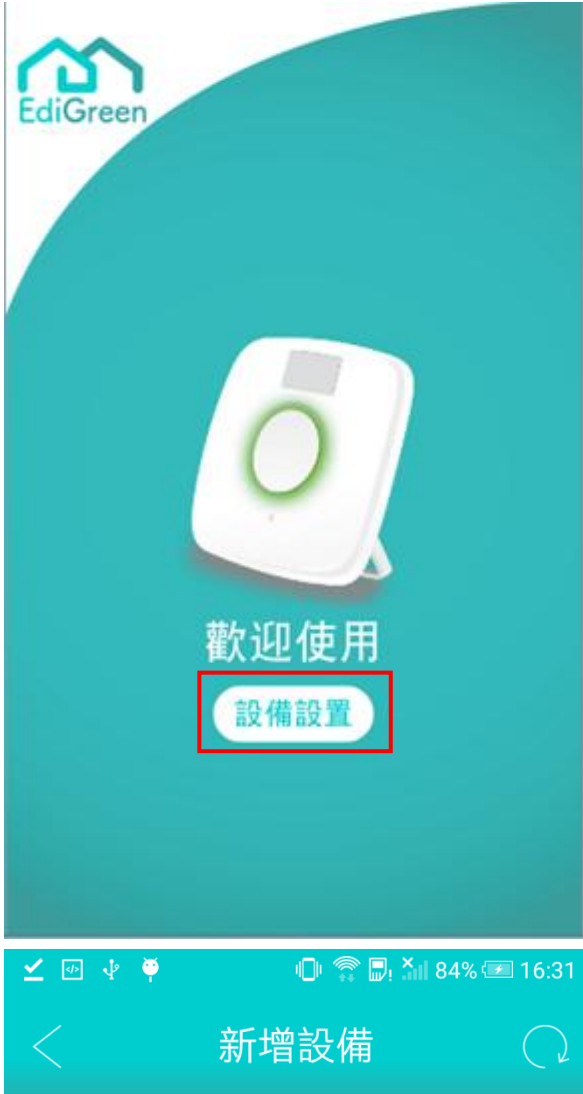

**6.** 啟動 **EdiGreen Plus** APP,進入歡迎頁 面後,請點選 "設備設置"。

選擇設備...

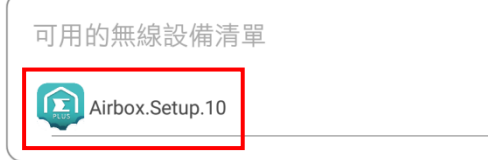

**7.** APP 會自動搜尋等待設定的空氣盒 子,出現後,請點選 "**Airbox.Setup.\*\*"**

4 您可以在本產品本體標籤貼紙上 找到獨有的 MAC 地址, "Airbox.Setup.\*\*" 的最後兩碼\*\* 即 是您的空氣盒子獨有的 MAC 地址的 最後兩碼。

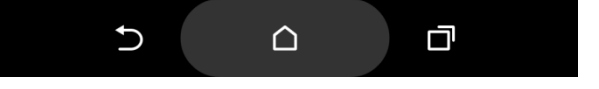

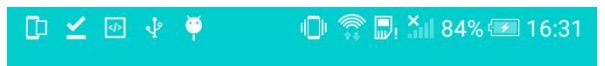

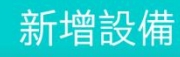

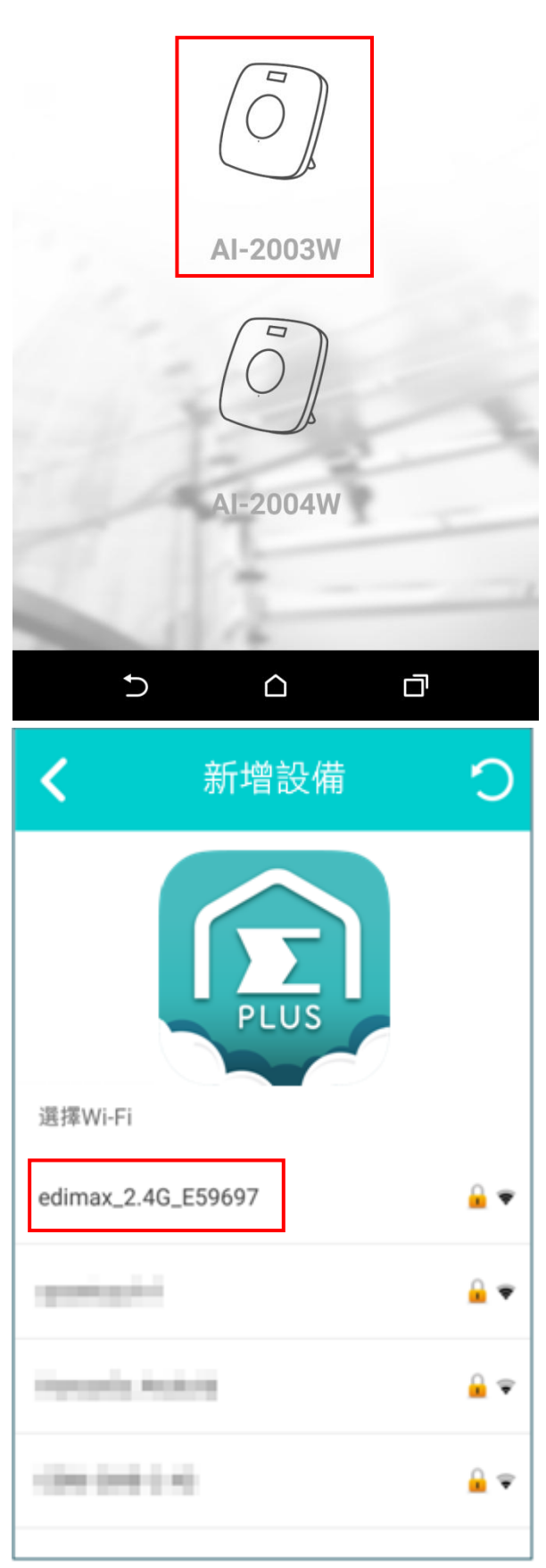

- 8. APP 出現後所要新增的設備型號, 請 依實際安裝的機種型號點
	- 選 "**AI-2003W** 或 **AI-2004W"**

- **9.** APP 會自動搜尋可用的 Wi-Fi 網路訊 號,請選擇您要讓空氣盒子連接的 Wi-Fi 網路。
	- 若清單中沒看到您要連接的 Wi-Fi 網路,可點選<mark>〇</mark>重新掃 描 Wi-Fi。

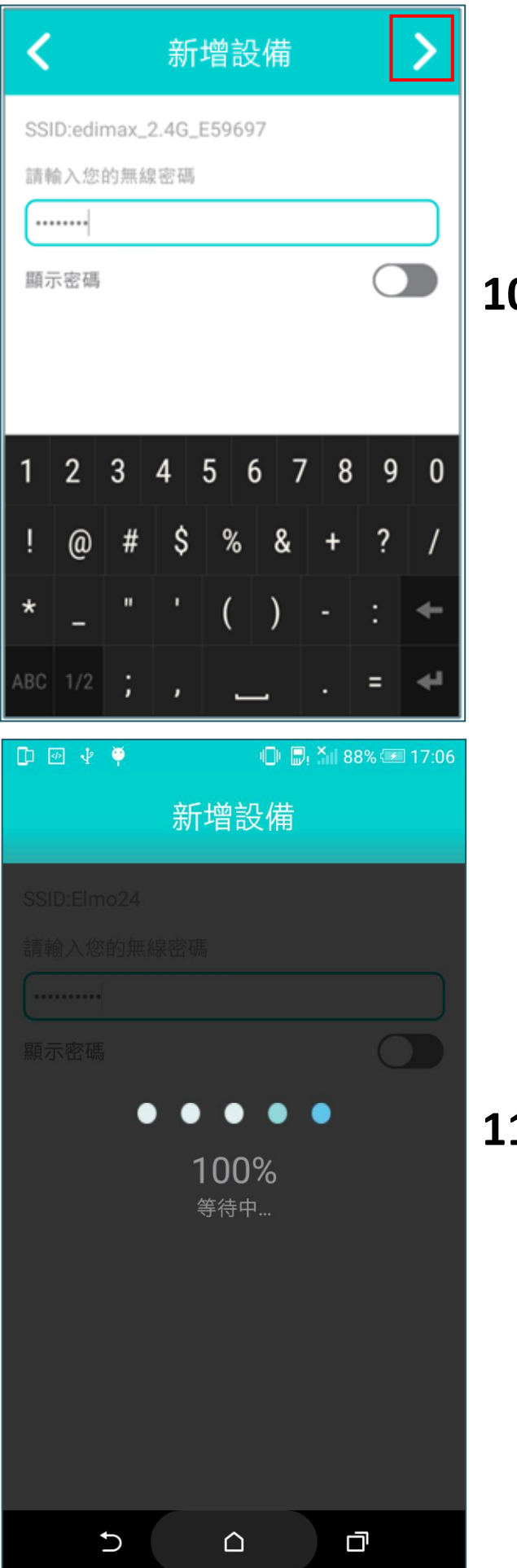

10. 請輸入此 Wi-Fi 網路的密碼,並按 右上方的 繼續。

11. 請等待 Wi-Fi 連接完成,此時系統 狀態指示燈會呈現綠色閃爍狀態。

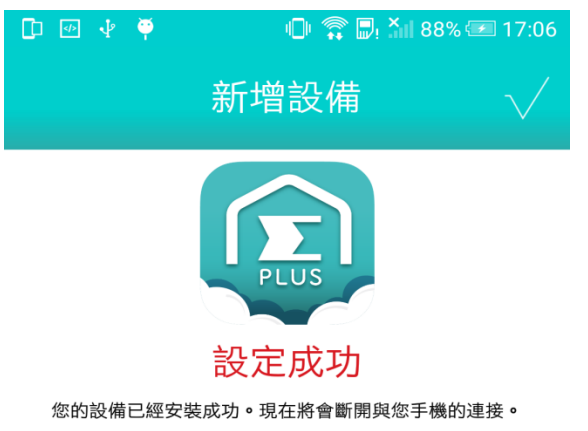

**12.** 顯示設定成功畫面,請等待 APP 讀取 您空氣盒子的資訊。

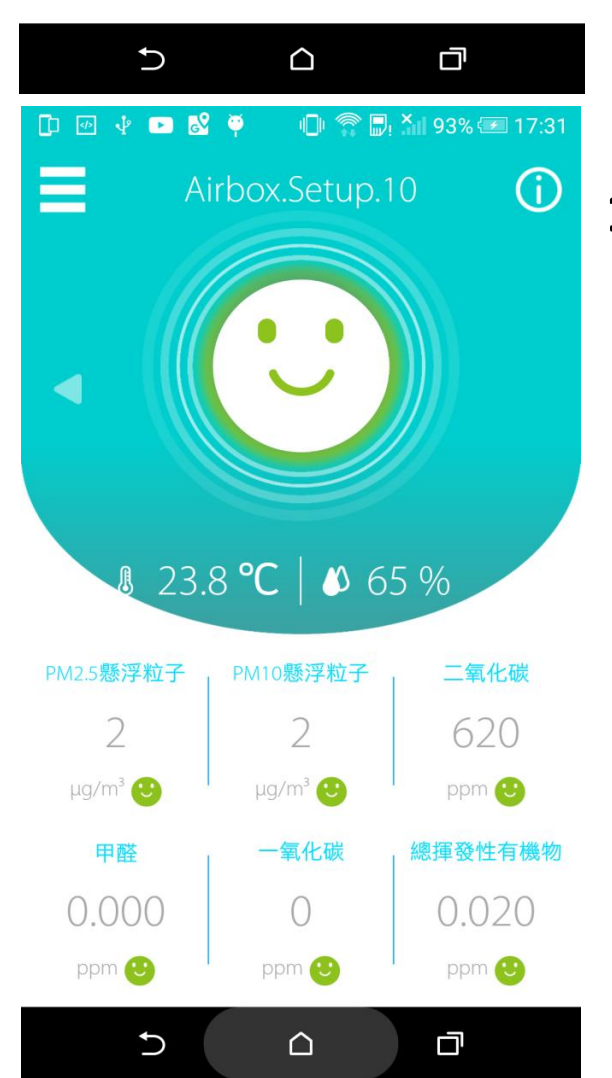

- **13.** 安裝完成即會顯示您的空氣盒子的 空氣品質資訊。
	- 4 如設定完成,系統狀態指示燈號 會早現藍色恆亮狀態,如沒有即 代表安裝失敗,請恢復出廠預設 值後重新設定。

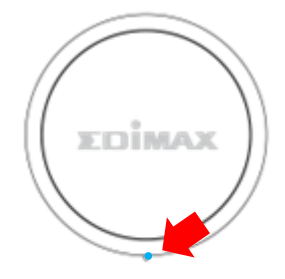

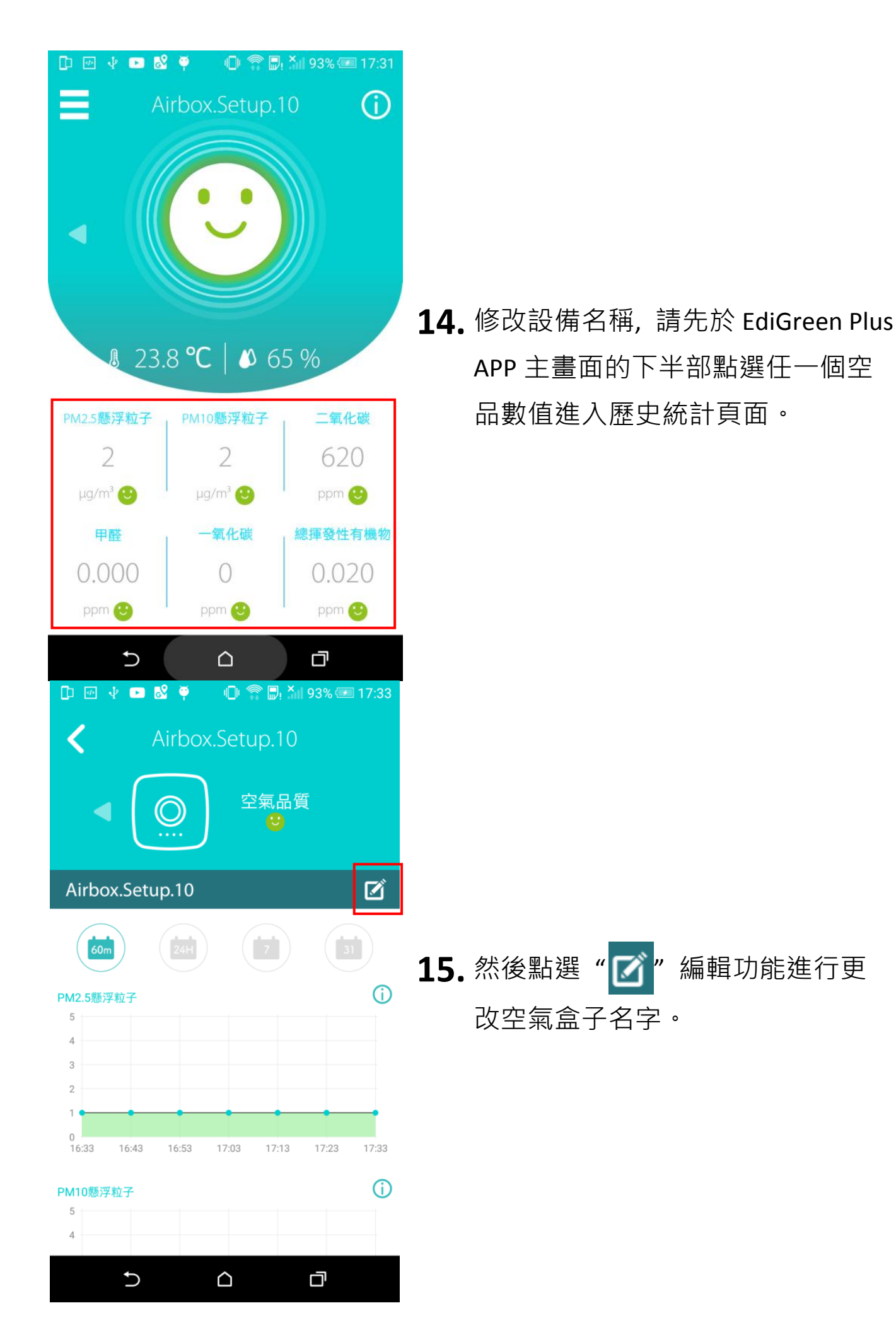

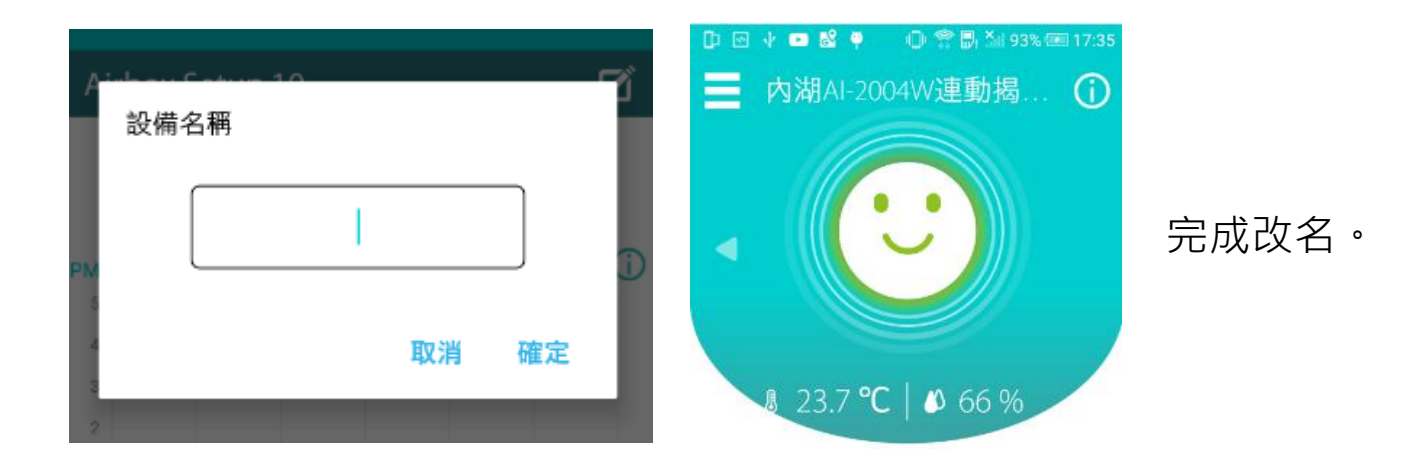

## 藍牙連線安裝

先啟動新風機的藍牙連線功能,再透過 EdiGreen Plus APP 主功能表中點選" 設備管理"找到您要設定的空氣盒子後進行藍牙連線配對,接著讓空氣盒 子自動搜尋新風機的藍牙訊號並完成配對

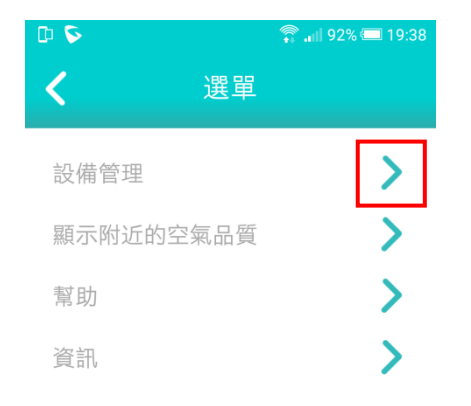

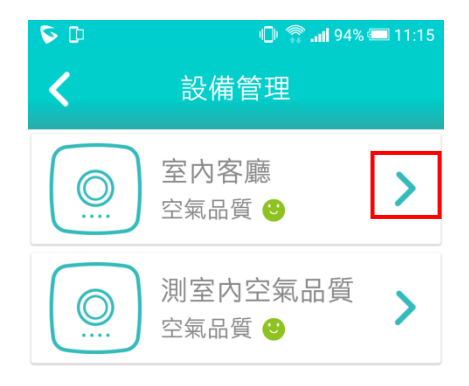

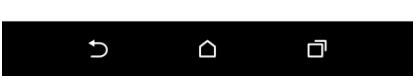

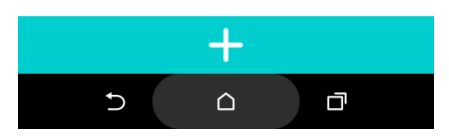

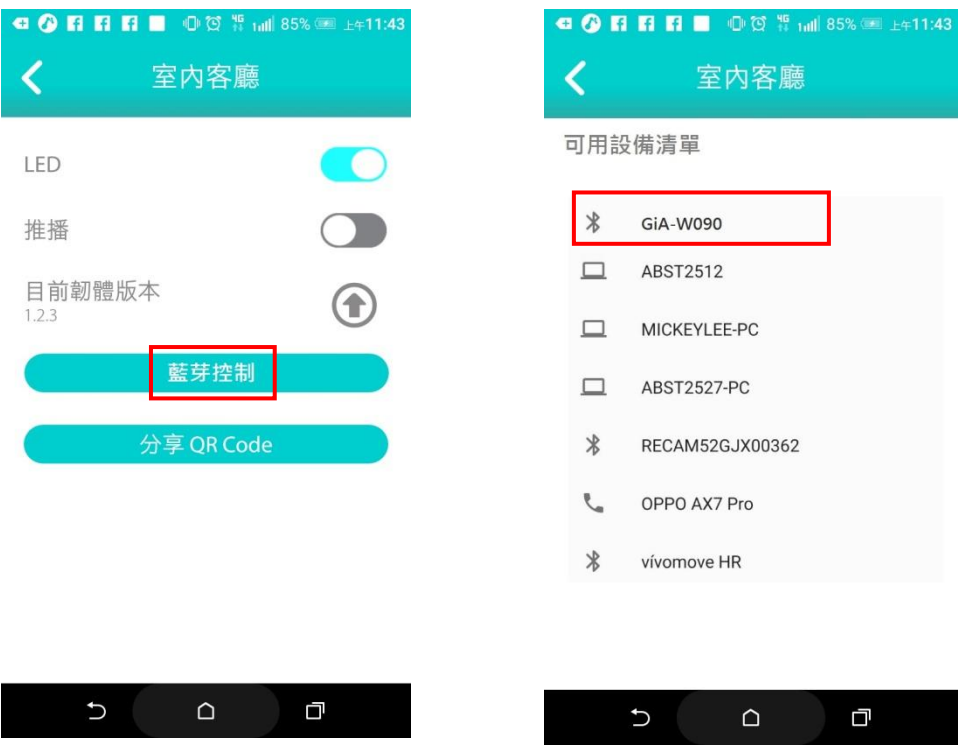

待完成配對連線後, 您即可透過 EdiGreen Plus APP 對新風機進行智慧連 動控制或排程控制和手動控制。

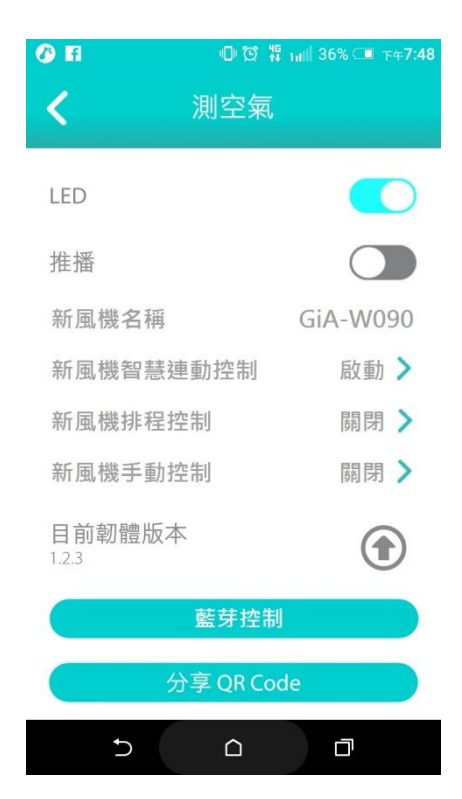

## 恢復出廠預設值

若您在使用本產品時,遭遇無法解決的問題,可以將本產品恢復成出廠預 設狀態(即所有設定將恢復成出廠預設值)。

1. 請將設備斷電 10 秒後再重新接上電源, 等系統狀態指示燈的**紅燈熄滅** 後,再長時間按住設備正面的觸控按鍵(至少 10 秒)直到您看到系統狀 態指示燈號轉為**紅燈閃爍**的狀態,即可鬆開按鍵,開始重新設定。

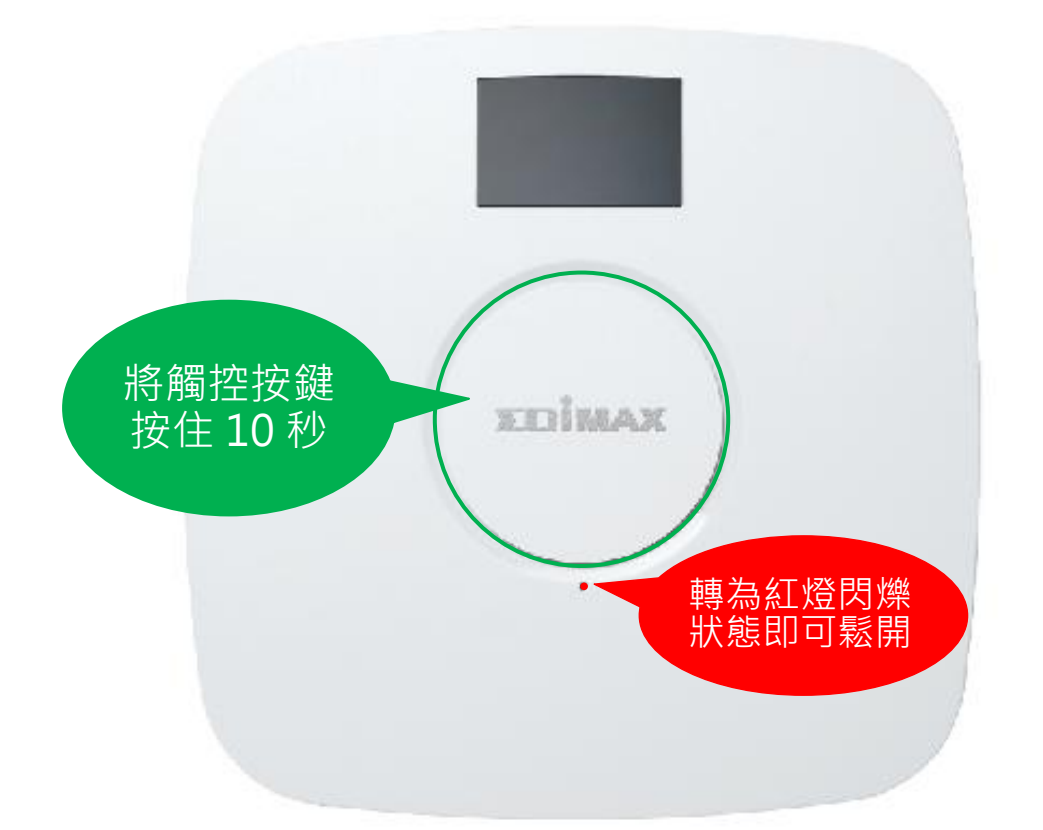

開機超過 3 分鐘,即無法將本產品恢復成出廠預設狀態。 若需啟用此功能,則需插拔電源後,再重複步驟1即可。

2. 請稍待本產品重新開機,等系統狀態指示燈號轉為**紅燈閃爍**的狀態時, 即表示本產品已重置完成並重新進入等待配對安裝模式。

依取得之清潔工具,可採用如下 A or B 方式進行清潔作業。

### **I-1 Air Pump Cleaner** 空氣球

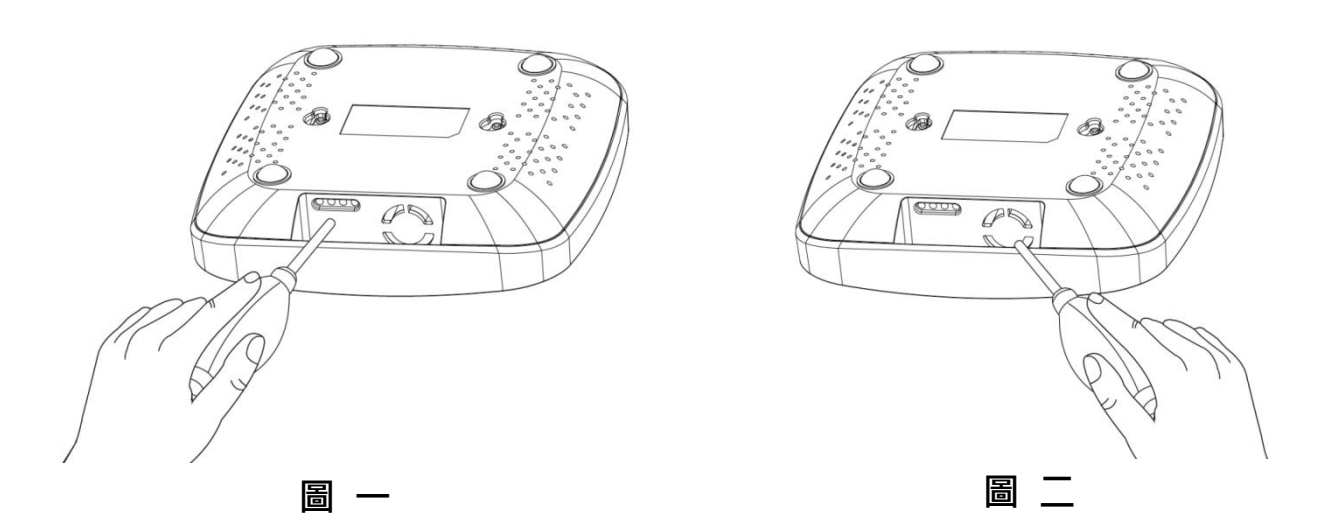

### <span id="page-14-1"></span><span id="page-14-0"></span>注意:直徑為 55mm,長度為 150mm 的普通空氣球就足夠。

- 1. 將空氣球的噴嘴對準一個感測器的通氣孔。
- 2. 將噴嘴依序插入感測器的通氣孔 [\(圖](#page-14-0) 一[、圖](#page-14-1) 二)。
- 3. 每個通氣孔來回吹氣 5~10 次清除感測器中的灰塵即可

### **I-2 Dust-Off Canned Compressed Air** 空氣噴罐

<span id="page-14-3"></span><span id="page-14-2"></span>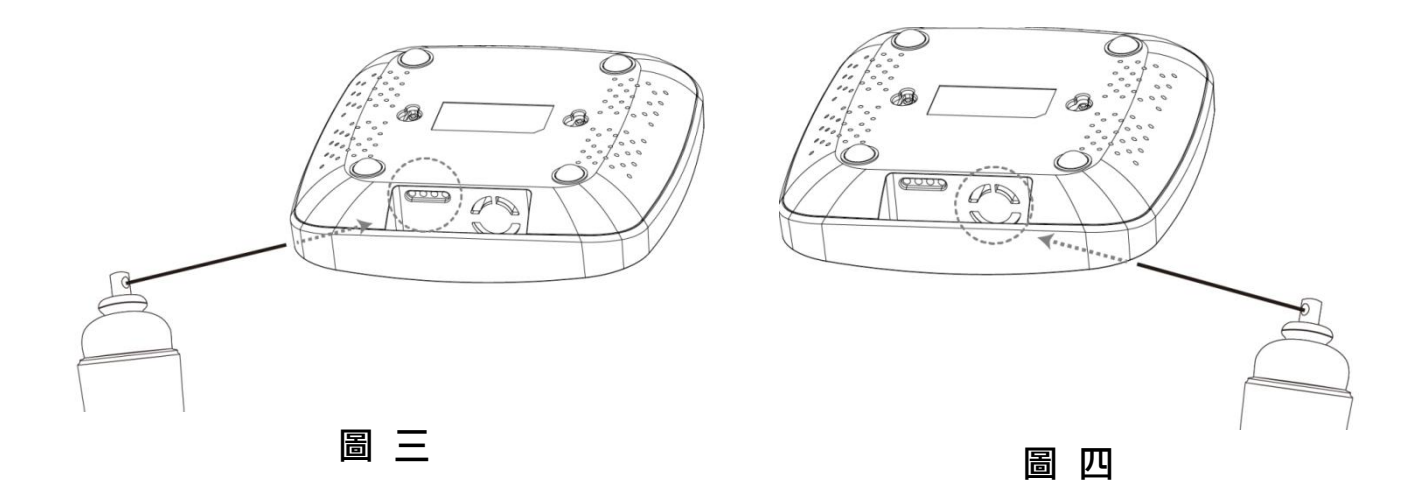

### 注意:使用一般的除塵壓縮空氣罐。

- 1. 將空氣罐的噴嘴對準一個感測器的通氣孔。
- 2. 噴嘴距離感測器的通氣孔約離 10cm 處[\(圖](#page-14-2) 三[、圖](#page-14-3) 四)。
- 3. 在噴氣體時,每按一次都只噴一至兩秒。
- 4. 依續每個氣孔噴氣約 3~5 次清除感測器中的灰塵即可。

注意:感測器需要每隔三個月至六個月清潔一次,以獲得最佳性能。

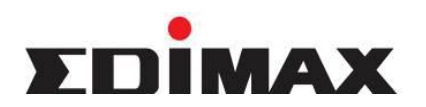

Copyright **by Edimax Technology Co, LTD. all rights reserved. No part of this** publication may be reproduced, transmitted, transcribed, stored in a retrieval system, or translated into any language or computer language, in any form or by any means, electronic, mechanical, magnetic, optical, chemical, manual or otherwise, without the prior written permission of this company.

This company makes no representations or warranties, either expressed or implied, with respect to the contents hereof and specifically disclaims any warranties, merchantability or fitness for any particular purpose. Any software described in this manual is sold or licensed "as is". Should the programs prove defective following their purchase, the buyer (and not this company, its distributor, or its dealer) assumes the entire cost of all necessary servicing, repair, and any incidental or consequential damages resulting from any defect in the software. Further, this company reserves the right to revise this publication and to make changes from time to time in the contents hereof without obligation to notify any person of such revision or changes.

The product you have purchased and the setup screen may appear slightly different from those shown in this QIG. For more detailed information about this product, please refer to the User's Manual on the CD-ROM. The software and specifications are subject to change without notice. Please visit our web site [www.edimax.com](http://www.edimax.com/) for the update. All right reserved including all brand and product names mentioned in this manual are trademarks and/or registered trademarks of their respective holders.

### 各地支援 **(Local Support)**

台灣地區

客服專線:0800-200-115 (限市話撥 打,手機請撥打 02-7739-6785) 服務時間: 週一~週五(例假日除外) 上午 9:00 ~ 晚上 8:00 客服信箱: [service@edimax.com.tw](mailto:service@edimax.com.tw)

- 中国地区 客服专线:021-54050636 客服信箱: [service@edimax.com.cn](mailto:service@edimax.com.cn)
- **Other** [http://www.edimax.com](http://www.edimax.com/)

※ 本手冊所提及之其他公司商標及產品名稱為所屬相關公司所有

#### 「低功率射頻電機」警告聲明

「經型式認證合格之低功率射頻電機,非經許可,公司、商號或使用者均不得擅自變更頻率、加大功率或 變更原設計之特性及功能」。

「低功率射頻電機之使用不得影響飛航安全及干擾合法通信;經發現有干擾現象時,應立即停用,並改善 至無干擾時方得繼續使用。前項合法通信,指依電信法規作業之無線電通信。低功率射頻電機須忍受合法 通信或工業、科學及醫療用電波輻射性電機設備之干擾」。

#### FCC 警告聲明:

本設備已通過測試並符合 FCC 規則第 15 部分有關數位裝置的規定。這些限制的主要目的是在保護商業 區中運作此種設備時,提供合理程度的保護,避免有害干擾。本設備會產生、使用並放射射頻能源,若不 按指示手冊安裝和使用,會對無線通訊造成有害干擾。在住宅區中運作本設備亦可能造成有害干擾,在這 種情況下,使用者會被要求採用以下一種或多種方法來改善干擾的情形:

- 1. 調整接收天線的方向或移動其位置。
- 2. 將設備與接收天線的距離增加。
- 3. 諮詢經銷商或有經驗的無線電/電視技術員的協助。

#### FCC 聲明:

這個設備遵照FCC 規則第15節,操作程序受限於以下二個條件:

(1) 這個設備不能導致有害的干擾。

(2) 這個設備必須可接受任一種干擾,包括可能導致非預期操作的干擾。

#### FCC輻射暴露聲明:

本設備完全符合美國聯邦通訊委員會針對非控制環境所提出之輻射暴露限制。用戶必須遵照所有滿足射頻 暴露符合性之特殊操作說明,在正常操作時並距離該機器20公分以上。本發射器所使用之天線在同一地點 不得存在有其他天線或發射器或是與之合併操作。

#### CE標誌警告:

本機器屬於Class B產品,適用於家用環境中,由於本產品可能會產生無線電干擾,因此用戶需採取滴當防 範措施。

#### NCC低功率電波輻射性電機管理辦法

第十二條

經型式認證合格之低功率射頻電機,非經許可,公司、商號或使用者均不得擅自變更頻率、加大功率或變 更原設計之特性及功能。

第十四條

低功率射頻電機之使用不得影響飛航安全及干擾合法通信;經發現有干擾現象時,應立即停用,並改善至 無干擾時方得繼續使用。

前項合法通信,指依電信法規定作業之無線電通信。 低功率射頻電機須忍受合法通信或工業、科學及醫療用電波輻射性電機設備之干擾。

[警語]「電磁波曝露量MPE標準值1mW/cm<sup>2,</sup>送測產品實測值為 0.0446 mW/cm<sup>2</sup>」

減少電磁波影響,請妥適使用

#### 安全性

本設備之設計已針對安裝和使用上的安全性施以最大重視。然而,仍需對電擊和靜電的危險給予特別留意。

#### 歐洲地區 EU Countries Intended for Use

本機器的ETSI版本可以使用於下列國家的一般家庭及辦公室內: 澳洲、比利時、丹麥、芬蘭、法國、德國、 希臘、愛爾蘭、義大利、盧森堡、保加利亞、塞浦路斯、捷克、愛沙尼亞、匈牙利、拉脫維亞、立陶宛、 馬爾他、波蘭、羅馬尼亞、斯洛伐克、斯洛伐尼亞、荷蘭、西班牙、葡萄牙、瑞典及英國。並且此ETSI版 本也已被下列國家授權准予使用: 冰島、列之敦斯敦、挪威、瑞士。請檢查您所使用的通道, 歐洲標準限定 最大幅射功率為100mW EIRP,範圍為2.4GHz ~ 2.4835GHz。

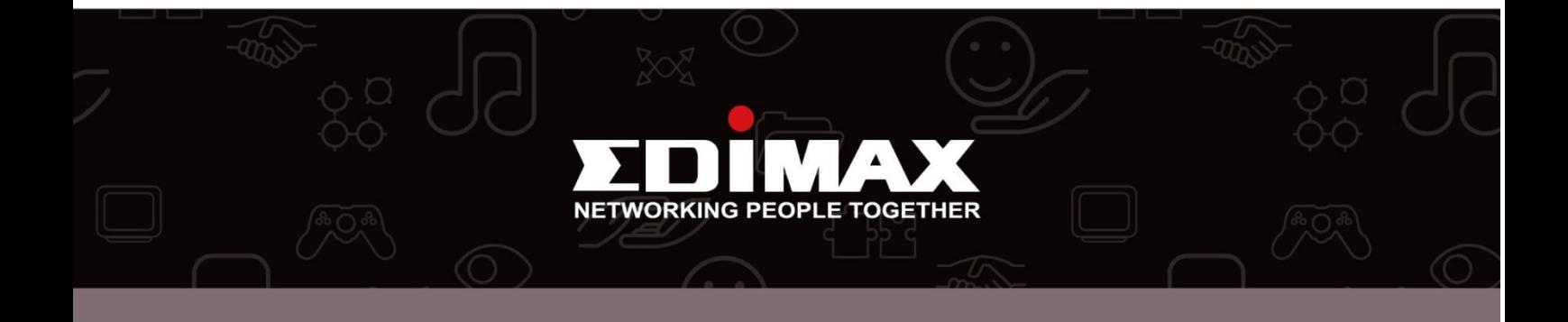

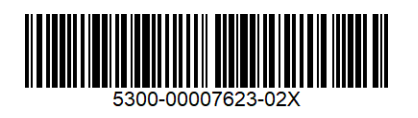